## **Анализ продаж**

Основной отчет по продажам товаров, есть группировка по категории товаров (вода, оборудование, прочие).

Находится в меню отчеты - продажи - анализ продаж.

Отчет «анализ продаж» показывает количество проданного товара, сумму продаж, себестоимость и прибыль. Можно сгруппировать и отфильтровать отчет по различным показателям, например, по клиентам и товарам, по товарам и дилерам (торговым представителям), по виду контрагента (задается в справочнике клиентов), по обычному виду платежа и т.д.

Себестоимость проданных ТМЦ указывается среднескользящая, т.е. при каждой продаже делится текущий суммовой остаток на текущий количественный.

Для товаров эти остатки определяются документами поступления и закупочными ценами, указанными в них.

Для продукции в основе - плановая себестоимость, указанная при выпуске.

## **Примеры использования**

## **Объем продаж по с отбором по категории товара**

Выбираем группировку «категория товаров», нажимаем «…», выбираем нужную категорию, потом «подтвердить выбор и закрыть». Отмечаем группировку по товару, формируем отчет.

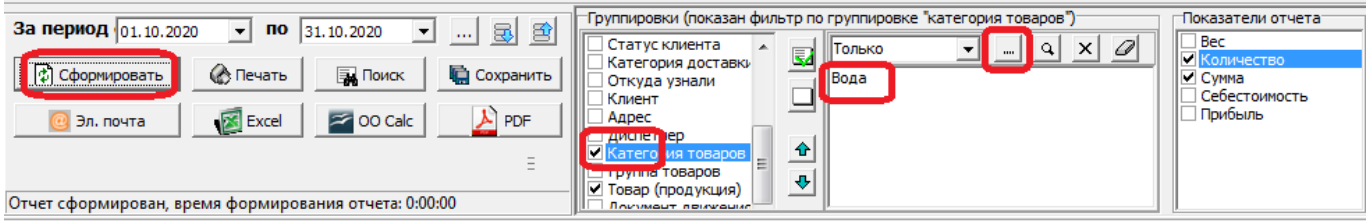

### Отчет "Анализ продаж"

за Октябрь 2020 г. категория товаров:Вода

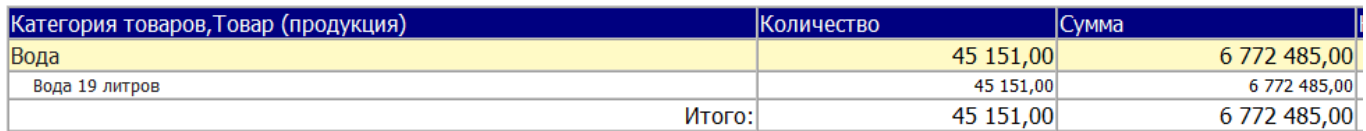

## **Список клиентов, делавших покупки в выбранном периоде**

Оставляем группировку «контрагент» и показатель «сумма».

#### Last update: 2021/11/15 08:11 ан\_про https://vodasoft.ru/wiki/doku.php?id=%D0%B0%D0%BD\_%D0%BF%D1%80%D0%BE

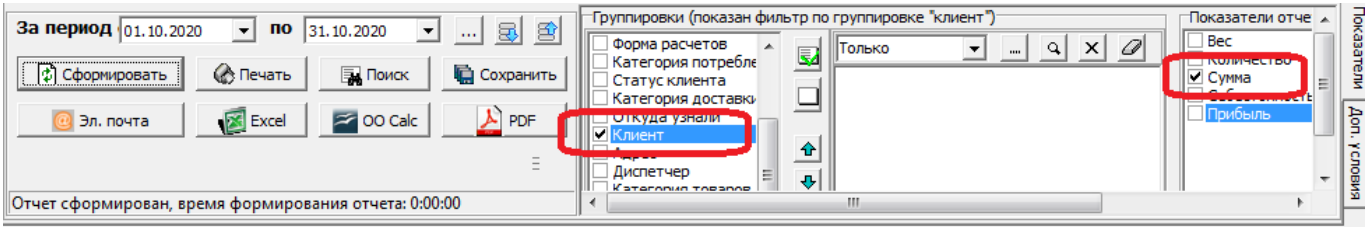

# Отчет "Анализ продаж"<br>за Октябрь 2020 г.

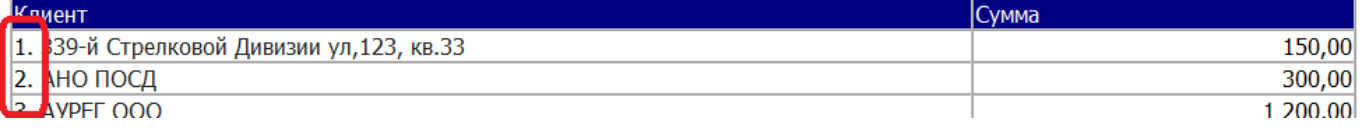

Поскольку группировка по контрагенту нумеруется, можно увидеть количество клиентов, делавших заказы в выбранном периоде.

From: <https://vodasoft.ru/wiki/>- **Водяной**

Permanent link: **[https://vodasoft.ru/wiki/doku.php?id=%D0%B0%D0%BD\\_%D0%BF%D1%80%D0%BE](https://vodasoft.ru/wiki/doku.php?id=%D0%B0%D0%BD_%D0%BF%D1%80%D0%BE)**

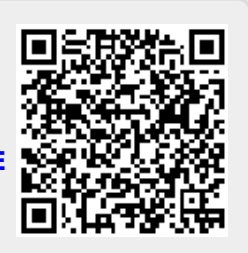

Last update: **2021/11/15 08:11**